# **I N S T R U K C J A O B S Ł U G I**

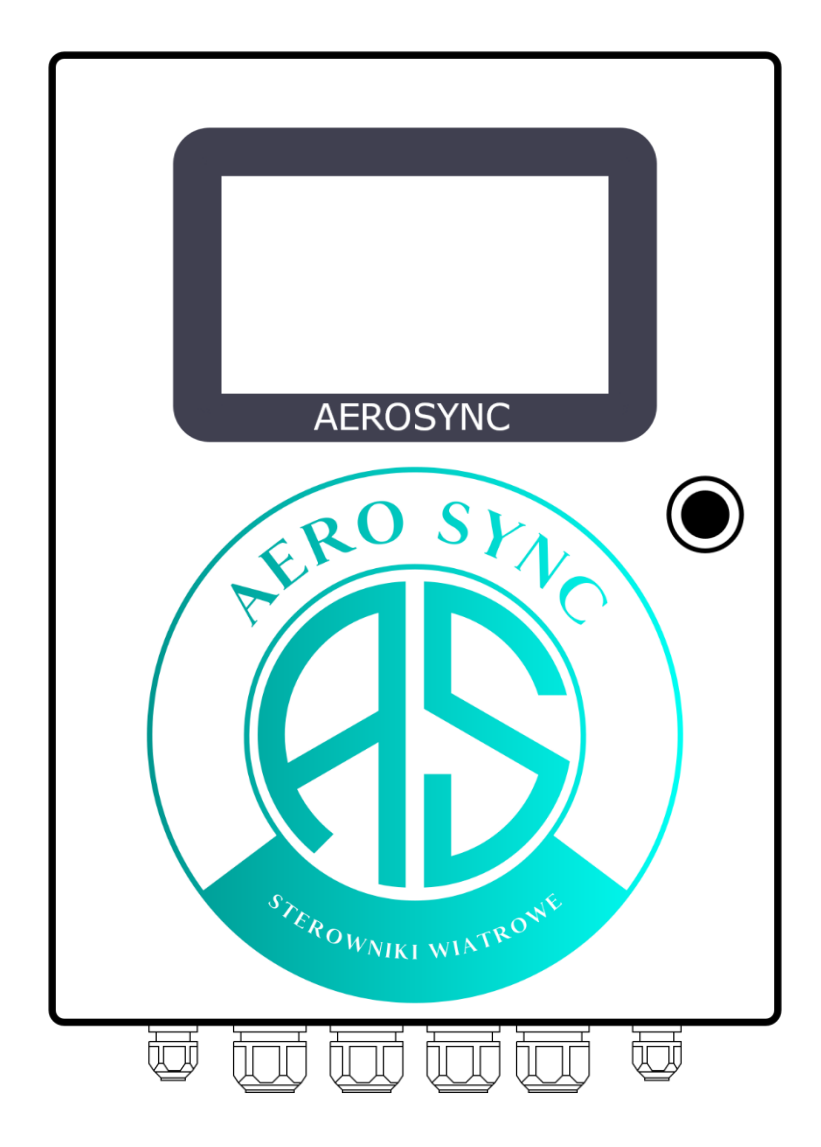

## STEROWNIKI TURBINOWE PGŁ-10

Sterowniki PGŁ - są dumnie produkowane w Polsce, stanowiąc wyraz kunsztu i innowacyjności polskich wizjonerów. To wyjątkowy produkt, który jest nie tylko owocem rodzimej wiedzy technicznej, ale również stanowi świadectwo zaangażowania i pasji polskich specjalistów. Jesteśmy dumni, że możemy dostarczać na rynek sterowniki najwyższej jakości, będące symbolem polskiej precyzji i niezawodności.

## SPIS TREŚCI

- 1. WSTĘP
- 2. INSTRUKCJA BEZPIECZEŃSTWA
- 3. PODSTAWOWE FUNKCJE STEROWNIKA
- 4. WYŚWIETLACZ- PANEL OBSŁUGI
- 5. INSTRUKCJA MONTAŻU I PODŁĄCZENIA STEROWNIKÓW PGŁ
- 6. DANE TECHNICZNE
- 7. OBOSTRZENIA

## 1. WSTĘP

Sterownik PGŁ to kompleksowe rozwiązanie, które zapewnia nie tylko efektywne wykorzystanie energii wiatrowej, ale także bezpieczeństwo i łatwą obsługę systemu. Dzięki jego zaawansowanym funkcjom i możliwościom konfiguracji, użytkownicy mogą cieszyć się stabilną i opłacalną produkcją energii elektrycznej z wykorzystaniem turbiny wiatrowej. Istotnym aspektem sterownika PGŁ jest inteligentne hamowanie. Ta funkcia, wykorzystując komponenty stosowane w sondach kosmicznych, precyzyjnie reguluje proces hamowania, ma to kluczowe znaczenie dla ochrony turbiny wiatrowej. Dzięki zastosowaniu technologii zaczerpniętej z zaawansowanych systemów, sterowanie hamowaniem odbywa się z wyjątkową dokładnością, minimalizując ryzyko gwałtownych i niekontrolowanych zatrzymań. To nie tylko chroni mechanizmy przed nadmiernym zużyciem, ale również znacząco wydłuża żywotność kluczowych komponentów turbiny, zapewniając jej dłuższą i bardziej efektywną eksploatację. Takie podejście do hamowania nie tylko zwiększa niezawodność całego systemu, ale również przyczynia się do redukcji kosztów związanych z konserwacją i naprawami, co jest istotne z punktu widzenia ekonomicznej efektywności inwestycji w energię wiatrową. Nasz sterownik PGŁ jest jedynym urządzeniem na polskim rynku zdolnym do sterowania turbinami wiatrowymi o tak dużych mocach. To wyjątkowe osiągnięcie polskiej myśli technologicznej, podkreślające liderowanie naszej firmy w dziedzinie innowacji i rozwoju zielonych technologii. Dzięki unikalnym funkcjom i zaawansowanym rozwiązaniom, sterownik PGŁ ustanawia nowe standardy w efektywnym i niezawodnym zarządzaniu energią wiatrową, potwierdzając swoją pozycję jako kluczowego narzędzia w promowaniu odnawialnych źródeł energii w Polsce. Firma Aero Sync jest liderem w produkcji zaawansowanych sterowników do turbin wiatrowych. Ich innowacyjne rozwiązania obejmują precyzyjne systemy regulacji obrotu turbiny, optymalizację efektywności energetycznej oraz zaawansowane technologie monitorowania.

## 2. INSTRUKCJA BEZPIECZEŃSTWA

#### 1. Ogólne zasady bezpieczeństwa:

- Przed rozpoczęciem użytkowania sterownika, dokładnie zapoznaj się z instrukcją obsługi.
- Obsługę i instalację sterownika powinny przeprowadzać wyłącznie osoby przeszkolone i upoważnione.
- Regularnie sprawdzaj stan techniczny urządzenia, szczególnie po ekstremalnych warunkach pogodowych.

#### 2. Instalacja:

- Instalacja sterownika PGŁ powinna być przeprowadzana przez kwalifikowanego technika zgodnie z zaleceniami producenta.
- Upewnij się, że sterownik jest właściwie zamontowany i zabezpieczony w miejscu narażonym na minimalne wpływy środowiskowe.
- Przed instalacją sterownika, wyłącz zasilanie w miejscu instalacji, aby uniknąć ryzyka porażenia prądem.

#### 3. Eksploatacja:

- Regularnie monitoruj wyświetlane przez sterownik dane i alarmy.
- W przypadku wystąpienia nieprawidłowości lub alarmów, niezwłocznie zastosuj się do procedur awaryjnych zawartych w instrukcji obsługi.
- Nie próbuj samodzielnie naprawiać sterownika. W przypadku awarii skontaktuj się z serwisem.

#### 2 ι J

#### 4. Procedury awaryjne:

- W przypadku przekroczenia krytycznych wartości prądu, napięcia lub prędkości wiatru, sterownik automatycznie zainicjuje procedurę

hamowania, aby zapobiec uszkodzeniu turbiny.

- W sytuacji utraty zasilania sieciowego, sterownik przełączy się na tryb zasilania awaryjnego, co zapewni bezpieczeństwo i ciągłość pracy turbiny.

#### 5. Konserwacja i serwisowanie:

- Przeprowadzaj regularne kontrole i konserwacje sterownika zgodnie z harmonogramem podanym przez producenta.
- Wszelkie prace serwisowe powinny być realizowane przez autoryzowaną firmę serwisową.
- Dokładnie dokumentuj wszystkie przeglądy techniczne i interwencje serwisowe.

#### 6. Dezaktywacja i utylizacja:

- W przypadku wycofywania sterownika z użytku, upewnij się, że jest on całkowicie odłączony od zasilania.
- Sterownik należy utylizować zgodnie z lokalnymi przepisami dotyczącymi recyklingu sprzętu elektronicznego.

\*\*Uwaga:\*\* Nieprzestrzeganie tych zasad może prowadzić do uszkodzenia urządzenia, awarii systemu lub poważnych obrażeń.

\*\*Skontaktuj się z naszym zespołem wsparcia technicznego lub odwiedź naszą stronę internetową, aby uzyskać więcej informacji lub zgłosić potrzebę serwisu.\*\*

Dbając o bezpieczeństwo, zagwarantujesz długotrwałą i efektywną pracę Twojej turbiny wiatrowej z wykorzystaniem sterownika PGŁ.

## 3. PODSTAWOWE FUNKCJE STEROWNIKA

#### 1. Hamowanie w zależności od warunków:

- Automatyczne hamowanie turbiny przy przekroczeniu określonych wartości napięcia, prądu, lub prędkości wiatru w celu zapobiegania przeciążeniom i uszkodzeniom systemu.

#### 2. Zabezpieczenie przed brakiem zasilania:

- Automatyczne przełączanie na działanie z hybrydowego banku energii w przypadku utraty zasilania sieciowego, co umożliwia kontynuację pracy turbiny lub ładowanie akumulatorów.

#### 3. Hamowanie przy wysokim napięciu sieciowym:

- Zatrzymywanie turbiny w sytuacji wysokiego napięcia sieci, chroniąc zarówno turbinę, jak i podłączone urządzenia.

#### 4. Sterowanie odbiorem mocy :

- Wykorzystanie sygnału PWM do optymalizacji pracy falownika, co pozwala na efektywniejsze generowanie energii elektrycznej.

#### 5. Zabezpieczenie przed silnymi podmuchami wiatru:

- Automatyczne zatrzymywanie turbiny po zarejestrowaniu silnych podmuchów wiatru, minimalizując ryzyko uszkodzeń mechanicznych.

#### 6. Monitorowanie temperatury:

- Kontrola temperatury wody lub innych elementów systemu - interwencja w przypadku przekroczenia wartości granicznych.

#### 7. Monitorowanie wytworzonej energii:

- Rejestrowanie ilości wytworzonej energii na skalę dzienną, miesięczną, i roczną, umożliwiające dokładne śledzenie efektywności systemu.

#### 8. Łączność w sieci lokalnej:

- Możliwość monitorowania i zarządzania pracą turbiny za pośrednictwem lokalnej sieci internetowej.

#### 9. Diagnostyka błędów:

- Generowanie kodów błędów, które ułatwiają diagnozowanie problemów i szybką interwencję serwisową.

#### 10. Monitorowanie prędkości wiatru i obrotów śmigieł:

- Zbieranie danych na temat prędkości wiatru oraz obrotów śmigieł dla analizy efektywności pracy turbiny.

### 11. Funkcja auto restartu w przypadku zaniku energii w sieci AC

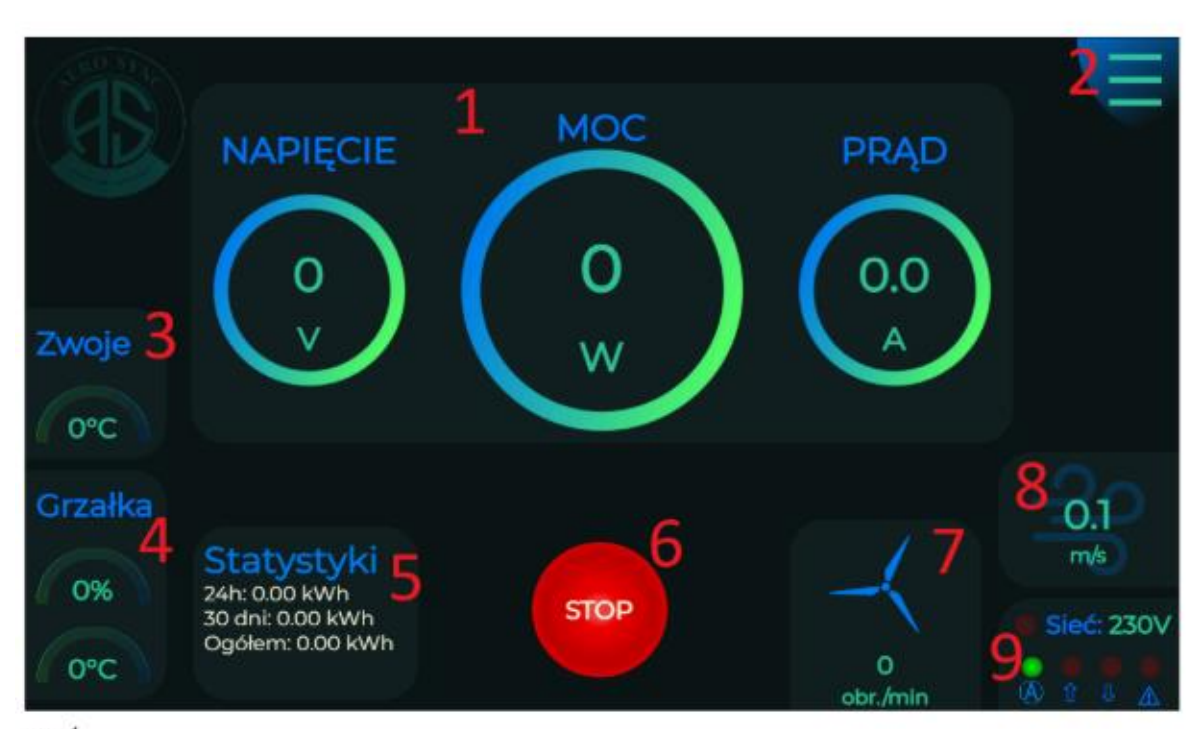

4. WYŚWIETLACZ – FUNKCJE

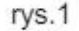

#### 1. Panel główny:

- Wyświetla aktualne napięcie (V), moc (W), oraz prąd (A) generowany przez wiatrak. Dane są prezentowane w czasie rzeczywistym, co pozwala na bieżące monitorowanie efektywności pracy turbin wiatrowych.

#### 2. Menu:

- Dostęp do szczegółowych ustawień sterownika i zaawansowanych funkcji. Poprzez menu można dostosować parametry pracy urządzenia.

#### 3. Temperatura uzwojenia w turbinie:

- Prezentuje aktualną temperaturę uzwojenia generatora. Wysoka temperatura może wskazywać na potencjalne problemy, dlatego wartość ta jest ciągle monitorowana dla zapewnienia bezpieczeństwa systemu.

#### 4. Procent mocy, grzałki oraz temperatura wody/powietrza:

- Wyświetla procentowe zużycie mocy przez grzałkę oraz temperaturę wody lub powietrza, co pozwala na zarządzanie dodatkowymi funkcjami sterownika, takimi jak ogrzewanie.

#### 5. Statystyki - Podstawowy podgląd wygenerowanego prądu:

- Prezentuje podsumowanie wyprodukowanej energii elektrycznej (24h, 30 dni, Ogółem). Po kliknięciu, wyświetlają się bardziej szczegółowe statystyki oraz wykresy, które pozwalają na analizę i optymalizację wykorzystania energii wiatrowej.

#### 6. Zatrzymanie wiatraka:

- Pozwala na ręczne zatrzymanie pracy wiatraka przy użyciu systemu hamowania grzałek (PWM + Przekaźnik). Jest to istotne dla szybkiej interwencji w przypadku nagłych awarii lub ekstremalnych warunków pogodowych.

#### 7. Obroty na minutę:

- Ten wskaźnik pokazuje aktualną liczbę obrotów łopatek wiatraka na minutę. Dostępna jest możliwość kalibracji tego pomiaru dla dokładniejszej kontroli i analizy efektywności turbin.

#### 8. Prędkość wiatru:

- Wyświetla obliczoną prędkość wiatru na podstawie danych z czujników. Również tutaj możliwa jest kalibracja, co jest kluczowe dla precyzyjnego dostosowania parametrów pracy turbiny.

#### 9. Napięcie sieci oraz diody stanu:

- Informuje o aktualnym napięciu sieciowym i sygnalizuje stan pracy sterownika za pomocą diod:

#### $-$  Sieć:

Świeci, gdy napięcie sieci jest poniżej 200V lub powyżej 253V, sygnalizując warunki poza normą.

#### - Ⓐ Automatyczne sterowanie:

Wskazuje, że sterownik pracuje w trybie automatycznym, dostosowując działanie do aktualnych warunków pracy.

#### - ⇧ Hamowanie przyciskiem stop:

Sygnalizuje, że wiatrak został zatrzymany ręcznie przez użytkownika.

### - **A** Hamowanie z powodu zbyt wysokiego napięcia:

Ostrzega o automatycznym hamowaniu spowodowanym przez wykrycie niebezpiecznego napięcia.

Uwagi Końcowe:

 $\overline{a}$ 

Ì

Używaj powyższych informacji do monitorowania i zarządzania pracą turbin wiatrowych. W przypadku jakichkolwiek anomalii, postępuj zgodnie z procedurami awaryjnymi zawartymi w instrukcji obsługi

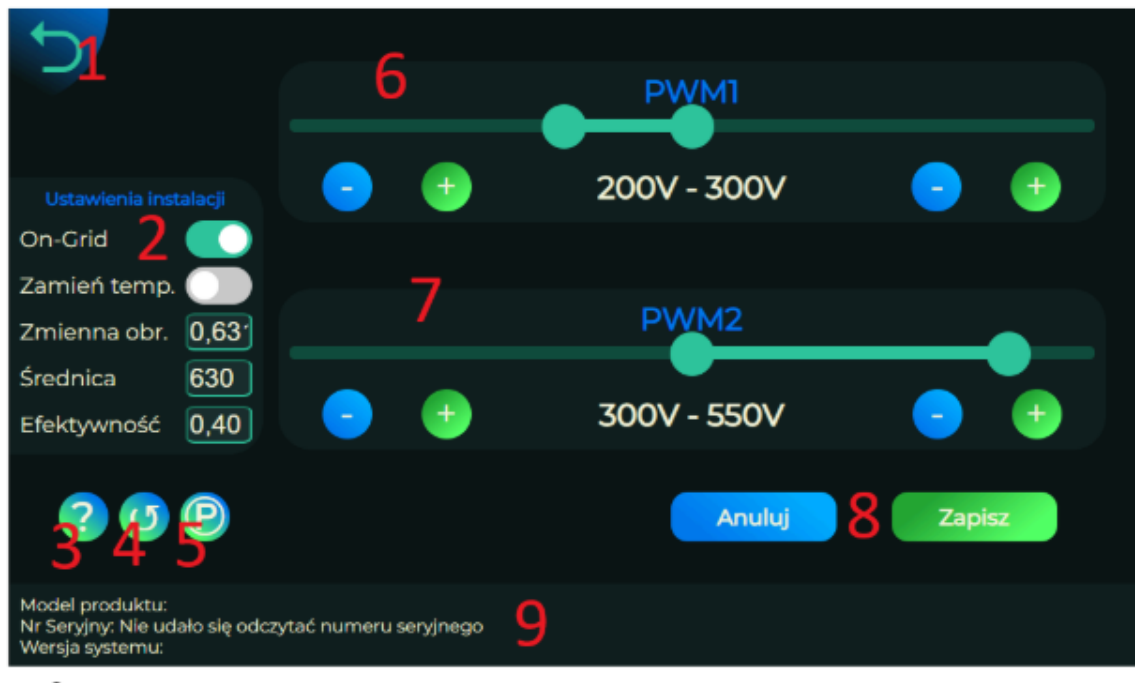

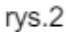

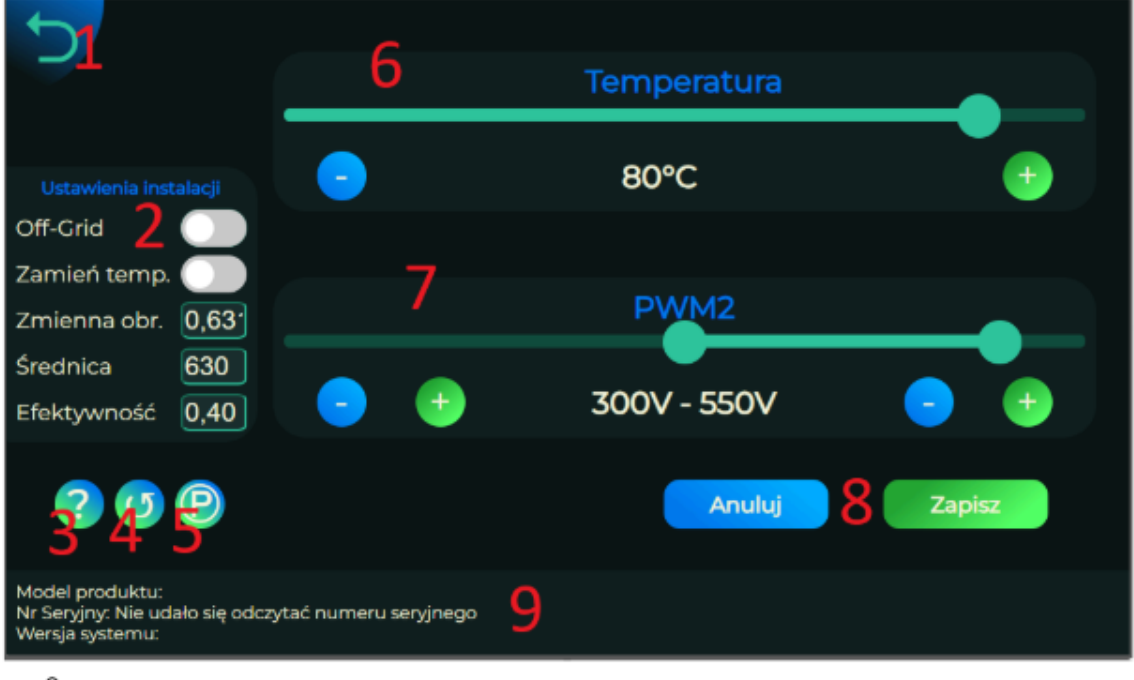

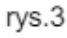

#### 1. Powrót do Strony Głównej Panelu:

- Ikona powrotu umożliwia szybki powrót do głównego dashboardu sterownika, gdzie użytkownik może obserwować bieżące parametry pracy turbiny wiatrowej.

#### 2. Ustawienia programu:

- \*On-Grid / Off-Grid:\*

Pozwala użytkownikowi wybrać tryb pracy:

- \*On-Grid:\*

Energia jest dostarczana do sieci elektrycznej. Wymagany jest odpowiedni inwerter.

- \*Off-Grid:\* Energia nie jest oddawana do sieci, a wykorzystywana lokalnie.
- \*Zamień Temperatury:\*

Funkcja kalibracji termometrów do odpowiednich czujników, umożliwiająca dokładny odczyt temperatur.

- \*Zmienna Obrotów:\*

Kalibracja liczby obrotów turbiny wiatrowej, co pozwala na dopasowanie ustawień do rzeczywistej wydajności.

- \*Średnica Wiatraka:\*

Wprowadzenie średnicy wiatraka dla celów obliczeniowych i optymalizacji pracy.

- \*Efektywność Turbiny:\*

Regulacja dla kalibracji prędkości wiatru, zwiększająca precyzję pracy turbiny.

#### 3. Instrukcja online:

- Bezpośredni link do elektronicznej wersji instrukcji obsługi, zapewniający dostęp do wsparcia i informacji o produkcie.

#### 4. Aktualizacja programu:

- Opcja umożliwiająca pobranie i instalację najnowszych aktualizacji oprogramowania, co zapewnia stałe usprawnienia i nowe funkcje.

#### 5. Polityka prywatności:

- Informacje dotyczące zasad ochrony danych osobowych i prywatności użytkownika.

#### 6. Specyficzne ustawienia dla wybranego trybu:

- \*On-Grid:\* Regulacja zakresu pracy PWM1 dla zarządzania mocą przy niskich zakresach napięcia, zanim przejmie falownik.

- \*Off-Grid:\* Ustawienie maksymalnej temperatury dla podgrzewania wody. Po jej przekroczeniu, system zatrzymuje wiatrak, by zapobiec przegrzaniu.

#### 7. Zakres napięć załączenia grzałki:

- Określenie wartości napięcia, przy których aktywują się grzałki, co wpływa na zarządzanie temperaturą i bezpieczeństwo systemu.

#### 8. Anulowanie wprowadzonych zmian lub ich zapis:

- \*Anuluj:\* Pozwala na odrzucenie dokonanych zmian w ustawieniach, jeśli użytkownik zdecyduje, że nie chce ich zachować. Wszystkie niezapisane zmiany zostaną przywrócone do poprzedniego stanu.

- \*Zapisz:\* Umożliwia zatwierdzenie i zapisanie wszystkich wprowadzonych zmian. Ważne jest, aby przed opuszczeniem ekranu ustawień,

upewnić się, że wszystkie dokonane korekty zostały zapisane, co zagwarantuje ich aktywację w systemie sterownika.

#### 9. Informacje dodatkowe o produkcie:

- Tutaj użytkownik znajdzie szczegółowe informacje o modelu produktu, wersji oprogramowania oraz numerze seryjnym urządzenia. Te dane są niezbędne przy kontakcie z obsługą techniczną, aktualizacji oprogramowania lub w przypadku zgłaszania problemów z działaniem urządzenia.

Każda z tych funkcji ustawień jest kluczowa dla optymalizacji pracy turbiny wiatrowej oraz dla zapewnienia maksymalnej wydajności i bezpieczeństwa systemu. Użytkownicy powinni regularnie sprawdzać te ustawienia, aby upewnić się, że ich system jest zaktualizowany i działa zgodnie z oczekiwaniami.

## 5. INSTRUKCJA MONTAŻU I PODŁĄCZENIA

## STEROWNIKÓW PGŁ

#### Materiały potrzebne:

- Uchwyt montażowy
- 2 kołki rozporowe
- 2 śruby
- Wiertarka
- Poziomica
- Klucz, Imbus i śrubokręt

#### Krok 1: Wybór lokalizacji:

1. Sprawdzenie Podłoża: Upewnij się, że ściana, do której będzie montowany sterownik, jest stabilna i wykonana z materiału nadającego się do wiercenia (np. cegła, beton).

2. Ocena Odporności na Warunki Atmosferyczne: Zainstaluj urządzenie w suchym miejscu, chronionym przed bezpośrednim działaniem warunków atmosferycznych.

#### Krok 2: Montaż Uchwytu:

1. Zaznaczenie Miejsca: Oznacz na ścianie miejsca, gdzie będą wiercone otwory pod kołki. Użyj poziomicy, aby upewnić się, że uchwyt będzie zamontowany poziomo.

2. Wiercenie Otworów: Użyj wiertarki do wykonania otworów na odpowiedniej głębokości. Średnica wiertła powinna odpowiadać średnicy kołków rozporowych.

3. Montaż Kołków Rozporowych: Włóż kołki rozporowe w przygotowane otwory.

4. Przymocowanie Uchwytu: Przykręć uchwyt do ściany za pomocą śrub, upewniając się, że jest mocno zamocowany.

#### Krok 3: Instalacja Urządzenia:

1. Umieszczenie Urządzenia na Uchwycie: Ostrożnie zawieś urządzenie na uchwycie, upewniając się, że wpasowuje się ono w odpowiednie miejsca mocujące na uchwycie.

2. Zabezpieczenie Urządzenia: Użyj dodatkowych śrub lub zacisków (jeśli są przewidziane przez producenta) do ostatecznego zabezpieczenia urządzenia na uchwycie. Sprawdź, czy urządzenie jest stabilnie zamontowane i nie porusza się.

#### Krok 4: Kontrola i Zakończenie Instalacji:

1. Sprawdzenie Stabilności: Delikatnie pociągnij urządzenie, aby upewnić się, że jest bezpiecznie zamocowane.

2. Kontrola Poziomu: Ponownie użyj poziomicy, aby sprawdzić, czy urządzenie nie zostało przechylone podczas montażu.

3. Porządkowanie Miejsca Pracy: Upewnij się, że wszystkie narzędzia i materiały zostały usunięte z miejsca instalacji.

#### Krok 5: Podłączenie Urządzenia:

1. Podłączenie Elektryczne: Zgodnie z instrukcją poniżej, podłącz sterownik do źródła zasilania i do innych komponentów systemu (jeśli dotyczy).

2. Testowanie: Włącz urządzenie, aby przetestować jego funkcjonowanie. Upewnij się, że wszystkie funkcje działają poprawnie i nie ma żadnych ostrzeżeń ani alarmów.

#### Uwagi Końcowe:

- Przed rozpoczęciem jakiejkolwiek pracy zawsze upewnij się, że zasilanie w miejscu instalacji jest wyłączone.

- Postępuj zgodnie ze wszystkimi lokalnymi przepisami budowlanymi i elektrycznymi podczas instalacji urządzenia.

Przestrzeganie powyższych kroków instalacji zapewni bezpieczne i efektywne działanie sterownika PGŁ.

### PODŁĄCZENIE URZĄDZENIA

#### rys. 4

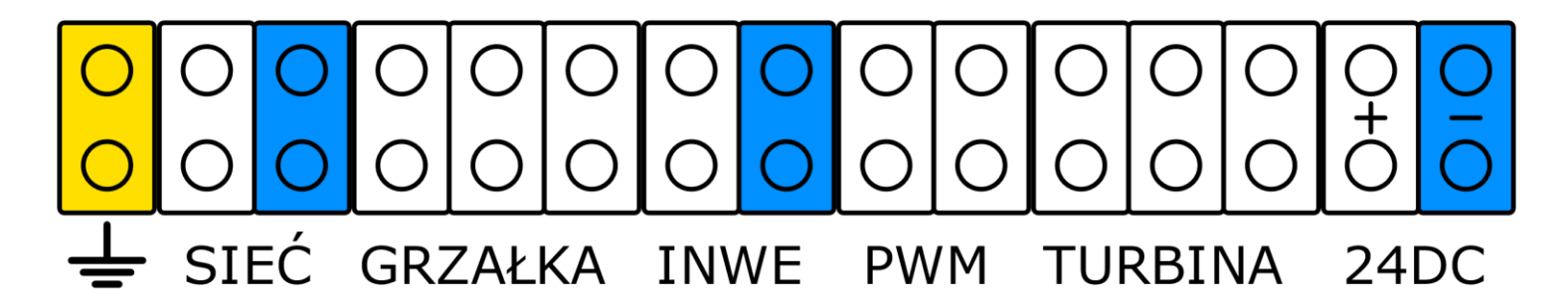

#### Krok 1: Bezpieczeństwo

- Odłączenie od zasilania: Przed rozpoczęciem podłączania sterownika, należy wyłączyć zasilanie w miejscu instalacji. Należy również całkowicie zatrzymać turbinę wiatrową.

- Prace należy wykonywać w odzieży izolowanej oraz przy pomocy narzędzi izolowanych

#### Krok 2: Przygotowanie elementów do podłączenia

- Przygotuj: Zestaw rezystorów hamujących TW-10, przewody przyłączeniowe turbiny wiatrowej, przewody wejściowe + i – inwertera, przewód zasilający z uziemieniem i z wtyczką do podłączenia sieci, przewody zasilania hamulca zespolonego z turbiną wiatrową.

#### Krok 3: Przygotowanie przewodów do podłączenia

- Oczyszczenie przewodów: Oczyść końcówkę istniejącego przewodu ochronnego, usuwając około 2 cm izolacji, aby odsłonić przewód.

- Opcjonalnie na końcówki przewodów można założyć końcówki tulejkowe.

- Każdy z przewodów sprawdź czy nie jest przerwany korzystając z Miernika przewodności (multimetru). Zmierz opór między dwoma końcami przewodu. Prawidłowy opór powinien być bardzo niski (bliski zeru).

#### Krok 4: Podłączanie przewodów do sterownika

- Uziemienie i sieć: Do podłączenia należy skorzystać z przewodu 3 żyłowego z wtyczką z uziemieniem. Żyłę ochronną (najczęściej żółto-zielona) podłączamy w żółty zacisk, pod którym znajdziemy znak uziemienia (rys.1), przewód fazowy podłączamy w szary zacisk sieci, a w niebieski zacisk sieci należy włożyć przewód neutralny (niebieski)

- Grzałka: Z zestawu grzałek TW-10, należy podłączyć grzałkę 6.6kW. Przewody można podłączyć w dowolnej kolejności.

- INWE: Jest to wyjście do inwertera. Wcześniej przygotowane przewody "+" i "-" wchodzące do inwertera należy podłączyć: Przewód "+" do szarego zacisku, natomiast przewód "-" do zacisku niebieskiego.

- PWM: Z zestawu grzałek TW-10 należy tu podłączyć grzałkę o mocy 13,2kW. Przewody można podłączać w dowolnej kolejności.

- Turbina: Wcześniej przygotowane przewody z turbiny wiatrowej należy podłączyć w te zaciski. Można je podłączyć w dowolnej kolejności.

- 24DC: Wyjście zasilania 24V DC o maksymalnym obciążeniu 2,5A. Należy podłączyć w te zaciski hamulec zespolony z turbiną. Do zacisku

oznaczonego kolorem szarym, należy podłączyć przewód "+" hamulca, a do niebieskiego przewód "-".

#### Krok 5: Sprawdzenie połączenia

- Wizualna inspekcja: Dokonaj wizualnej kontroli połączenia, aby upewnić się, że przewody są dobrze zamocowane w zaciskach.

- Test przewodności: Za pomocą miernika przewodności (multimetru) sprawdź, czy połączenie jest prawidłowe. Zmierz opór między obudową sterownika a punktem uziemienia. Prawidłowy opór powinien być bardzo niski (bliski zeru).

#### Krok 6: Zakończenie instalacji

- Test funkcjonowania: Sprawdź, czy sterownik działa poprawnie i czy nie ma żadnych ostrzeżeń ani alarmów na wyświetlaczu.

Uwagi końcowe: Regularnie sprawdzaj stan połączenia uziemiającego podczas rutynowych przeglądów technicznych. W razie jakichkolwiek wątpliwości dotyczących uziemienia, skonsultuj się z wykwalifikowanym elektrykiem, aby upewnić się, że wszystkie procedury są wykonane zgodnie z obowiązującymi normami i przepisami. Prawidłowo wykonane połączenie do przewodu ochronnego zapewni bezpieczną i efektywną pracę sterownika PGŁ, chroniąc zarówno urządzenie, jak i użytkowników przed potencjalnymi zagrożeniami elektrycznymi.

## 1. Kody błędów

Budowa kodu błędu:

- Przykładowy kod: 0x12
- 0x to początek kodu błędu i zawsze jest taki sam
- 1 oznacza kategorię błędu
- 2 to oznaczenie kodu w danej kategorii

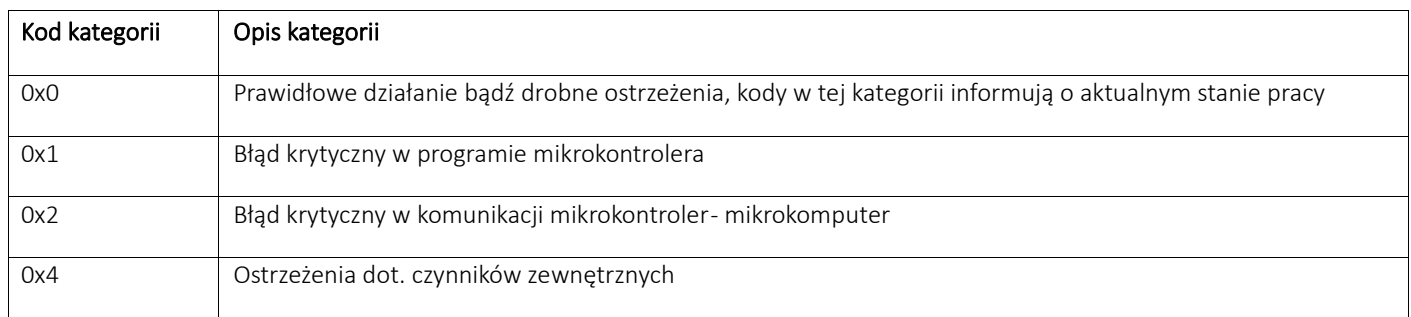

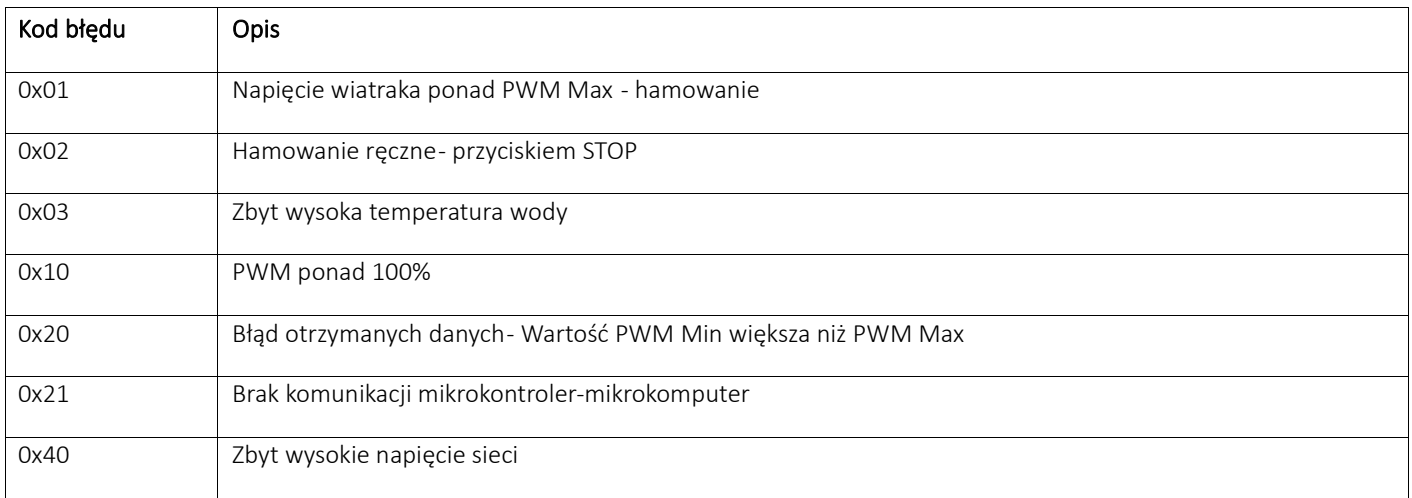

## 2. Specyfikacja techniczna

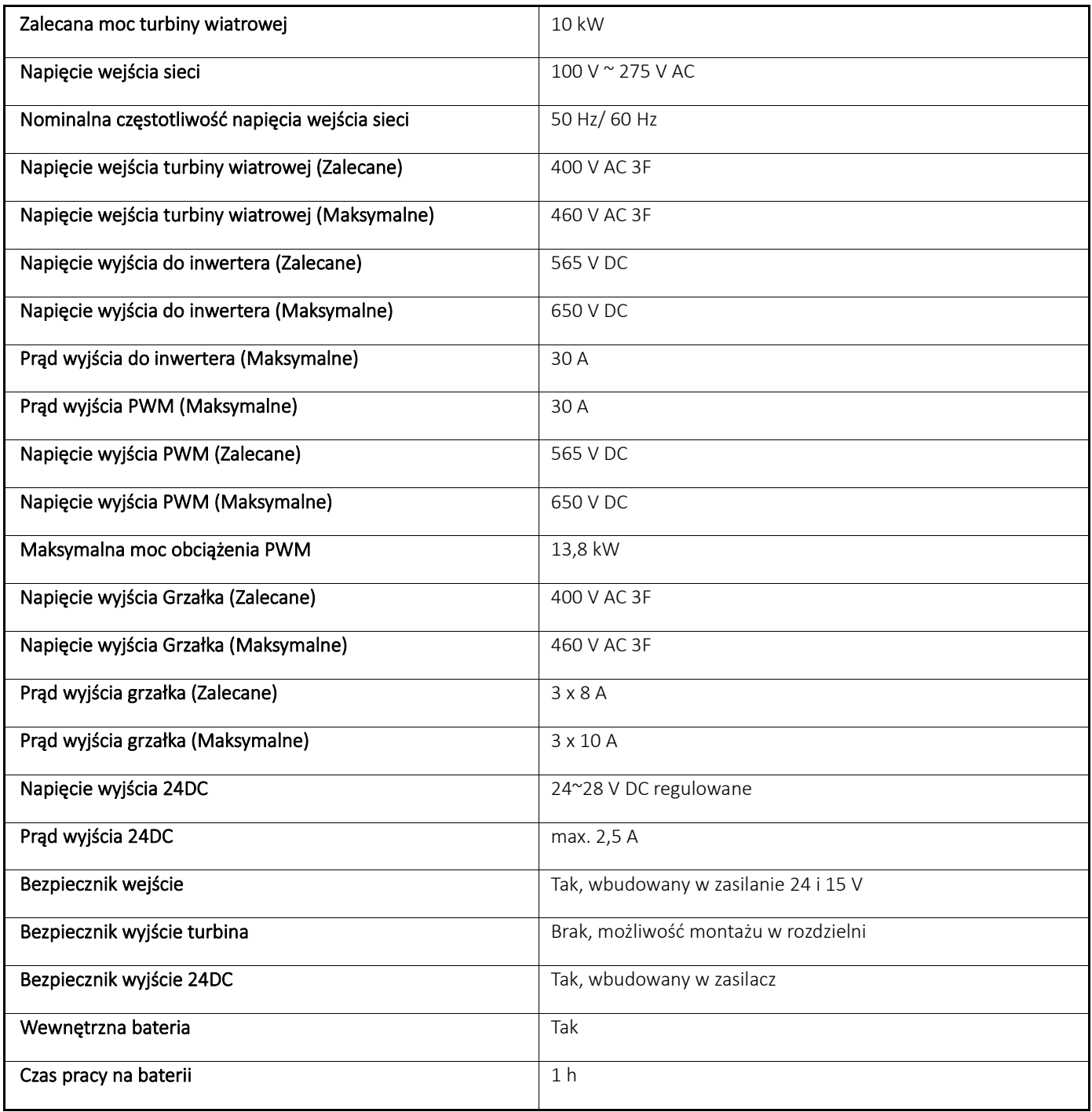

ſ

 $\mathcal{L}^{\text{max}}_{\text{max}}$  and  $\mathcal{L}^{\text{max}}_{\text{max}}$  and  $\mathcal{L}^{\text{max}}_{\text{max}}$ 

## 7. OBOSTRZENIA

#### 1. Bezpieczeństwo Ogólne:

- Zakaz Samodzielnych Napraw: Nie przeprowadzaj samodzielnych napraw ani modyfikacji sterownika bez uprzedniej konsultacji z serwisem technicznym. Niewłaściwe działania mogą prowadzić do trwałego uszkodzenia urządzenia lub utraty gwarancji.

- Ostrożność przy Obsłudze Elektrycznej: Pracuj z urządzeniem tylko po odłączeniu zasilania. Prace instalacyjne i konserwacyjne powinny być wykonywane przez kwalifikowane osoby, aby uniknąć ryzyka porażenia prądem.

#### 2. Środowiskowe i Mechaniczne:

- Ochrona Przed Warunkami Atmosferycznymi: Nie instaluj sterownika w miejscach narażonych na bezpośrednie działanie warunków atmosferycznych takich jak deszcz, śnieg czy ekstremalne temperatury.

- Unikaj Wibracji i Uderzeń: Sterownik powinien być instalowany w miejscu wolnym od nadmiernych wibracji i uderzeń, które mogą wpływać na jego działanie i stabilność.

#### 3. Instalacja i Montaż:

- Przestrzeganie Specyfikacji Technicznych: Instaluj sterownik zgodnie z dokładnymi specyfikacjami technicznymi i wytycznymi producenta. Nieprawidłowy montaż może wpłynąć na funkcjonowanie urządzenia.

- Zachowanie Odstępów: Zapewnij wystarczające odstępy wokół urządzenia dla prawidłowej cyrkulacji powietrza i łatwości dostępu do obsługi lub konserwacji.

#### 4. Operacyjne:

- Zakaz Modyfikacji Oprogramowania: Nie dokonuj nieautoryzowanych modyfikacji oprogramowania sterownika. Takie działania mogą prowadzić do nieprzewidzianych problemów operacyjnych lub bezpieczeństwa.

- Zakaz Przeciążenia: Nie przekraczaj maksymalnych wartości obciążenia określonych przez producenta. Przeciążenie może spowodować uszkodzenie urządzenia lub awarię.

#### 5. Utylizacja:

- Przestrzeganie Lokalnych Przepisów: Utylizuj sterownik zgodnie z lokalnymi przepisami dotyczącymi recyklingu sprzętu elektronicznego.

Nieprawidłowe usunięcie urządzenia może być szkodliwe dla środowiska.

#### 6. Przestrzeganie Zasad:

- Rygorystyczne Przestrzeganie Instrukcji: Zawsze przestrzegaj instrukcji użytkowania, konserwacji i bezpieczeństwa zawartych w dokumentacji urządzenia. Ignorowanie tych zaleceń może prowadzić do awarii, uszkodzeń lub zagrożenia zdrowia.

**AeroSync P.S.A 19-500 Gołdap ul. Warszawska 7a [www.aerosync.pl](http://www.aerosync.pl/) [biuro@aerosync.pl](mailto:biuro@aerosync.pl) Tel: 730730709**